## **How to enter your final grades via My Chemeketa**

Use any computer that is connected to the Internet and has a current version of either Internet Explorer or Netscape Navigator.

1. Go to **http://my.chemeketa.edu** and enter your user name and password in the fields on the left side of the screen; click the **OK** button to log in. If you do not know your user name and password, contact the Information Technology Help Desk at 503.399.7899.

2. Select **Final Grade Entry** from the **Faculty Shortcuts** pop-up list.

3. You will be asked to select a term; choose the term for which you wish to enter grades and click the **Submit Term** button.

4. You will see some instructions and a 'Select CRN' pop-up list. The list contains all of the courses for which you have grading authority. To assign grades, select the course from the pop-up list and click the **Submit CRN** button. **Reminder:** If a course has recitation or lab components, final grades are always submitted in the *lecture* portion of a course.

5. A list of students in the course will be displayed. Across from each student's name, a pop-up list of grades will be available; assign the appropriate grade for each student by selecting it from the pop-up list. Instructor-assigned grades include A, B, C, D, F, IB, IC, ID, IF, NP, and P. **Reminder:** Leaving the choice as 'None' indicates that a grade is missing and causes problems for student's financial aid, transcripts, etc.

- 6. When you have assigned all the grades for every student in the course, click the **Submit Grades** button at the bottom of the page.
- 7. Repeat steps for every course you're teaching.
- 8. You may alter student grades up until the grade deadline. Follow the steps above to get to the appropriate course and change the student grades.

## **Grading System**

The following Grade System descriptions are from the current Chemeketa catalog and are posted for students under My Chemeketa FAQs: Accessing Your Final Grades. For additional clarification or questions, please contact your Director's office.

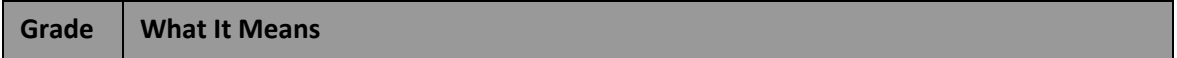

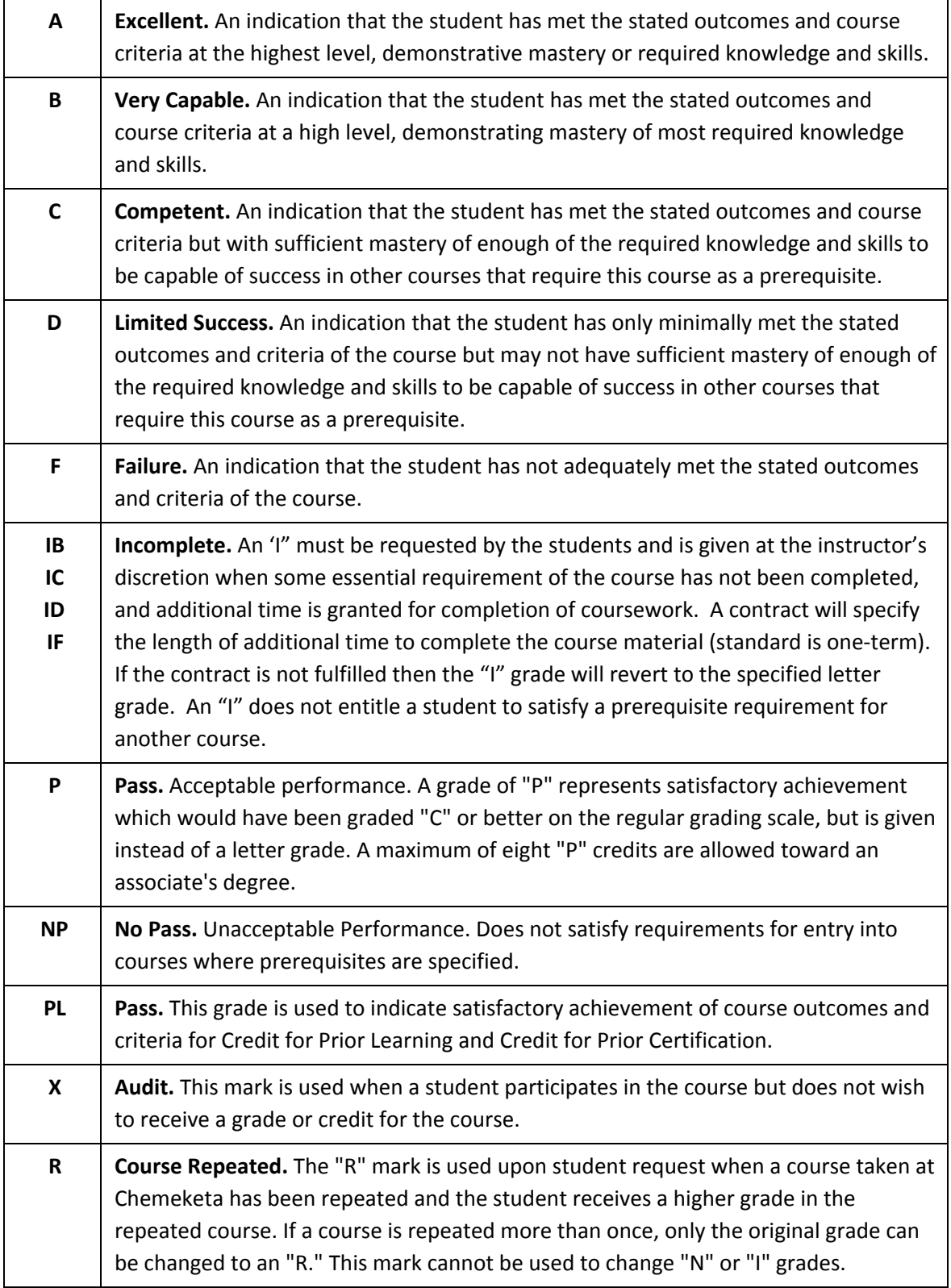

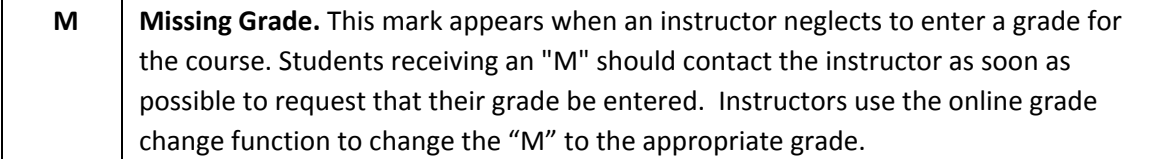

## **Grade Entry Resources**

In order to enter your grades, you must have you're My Chemeketa user name and password! No one *can enter your grades for you because your name is tied directly to the course(s) you're teaching.* You can enter your grades anytime during the grading period (including weekends). The information below is for those who would like *assistance* with the process or who need access to a computer in order to enter grades.

## **Where to go for computer access and help:**

**You can enter your grades on most any Internet-connected computer!** If you have access to a computer at home or at work, you can probably enter your grades using that computer. Many public access locations (such as libraries and public schools) also provide access to Internet-connected computers. Remember: you'll need you're My Chemeketa user name and password to get into the system! It's a good idea to test the computer you're thinking of using *before* you need to actually enter your grades. If you can successfully log in to My Chemeketa on the computer, you should be able to do grade entry.

**Tech Hub/Digital Media Lab—Building 9, Room 126.** Faculty guides are available for drop-in assistance on navigating through My Chemeketa and they can walk you through the grade entry process.

**Chemeketa Library—Building 9.** Computers are available during the library's regular hours of operation. Please check with the library for specific hours of availability.

**Chemeketa Outreach Campuses.** During the grade entry period, trained staff will be available to offer assistance during regular business hours at all four outreach campuses (Dallas, McMinnville, and Woodburn). Help also may be available at other times; check with staff at the specific outreach campus for that information.

**Staff Office Areas.** Instructional staff secretaries have received training on the grade entry process. They cannot enter grades for you, but can help guide you through the grade entry process on My Chemeketa.

**Other Help.** If you have questions about the grade entry process, or if you have extenuating circumstances that make it impossible to submit your grades in the timeframe allowed, **please contact your Dean or Director.**